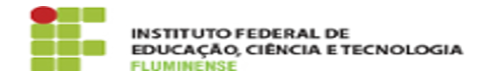

## [TUTORIAL] Baixando o Zoiper

18/05/2024 10:33:58

## **Imprimir artigo da FAQ**

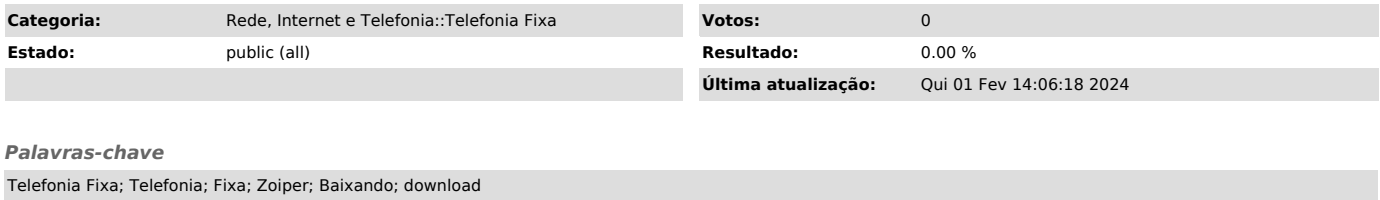

*Procedimento (público)*

1 - Acesse o endereço: [1]https://www.zoiper.com/en/voip-softphone/download/current e baixe o aplicativo Zoiper de acordo com a versão do seu sistema operacional.

2 - Na nova janela escolha a versão Free do aplicativo e clique em Download.

[1] https://www.zoiper.com/en/voip-softphone/download/current